# **How to setup secure remote maintenance access**

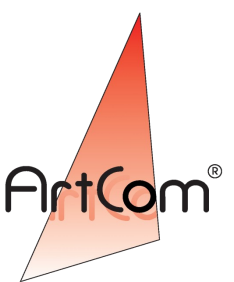

### First steps

At first the chosen computer has to be connected to the internet (as usual via a router). The computers IP-address should be configured static or by an DHCP-server in the network. A static setup is preffered because you also have to enter a static IP in the router configuration. If the IPaddress of your system changes with every boot e.g. due to a DHCP-server then you have to create a IP-alias for your device. You can do this by editing the file /etc/network/interfaces. Take a look at the example:

```
# The primary network interface 
auto eth0 
iface eth0 inet dhcp 
     up ifup eth0:ssh
     down ifdown eth0:ssh
```
This device is configured via DHCP. It starts the alias  $e$ th $0:s$ sh (as seen below). If the computer contains two or more network adapters then be careful to choose the correct device. Now the alias:

```
# IP-alias for ssh connection
iface eth0:ssh inet static 
     address 192.168.100.30 
     netmask 255.255.255.0 
     broadcast 192.168.100.255
```
When you're ready you've to restart the network:

sudo /etc/init.d/networking restart

#### Configuring your router

Due to safety-reasons most ports are closed on common routers. To grant ssh-access you need to setup a NAPT (Network Adress Port Translation) on the router. If you don't know how to access your router then consult the manual of your router. As usual you can login with a webbrowser like Firefox. The manual should also

contain information how to setup the NAPT (often also called NAT).

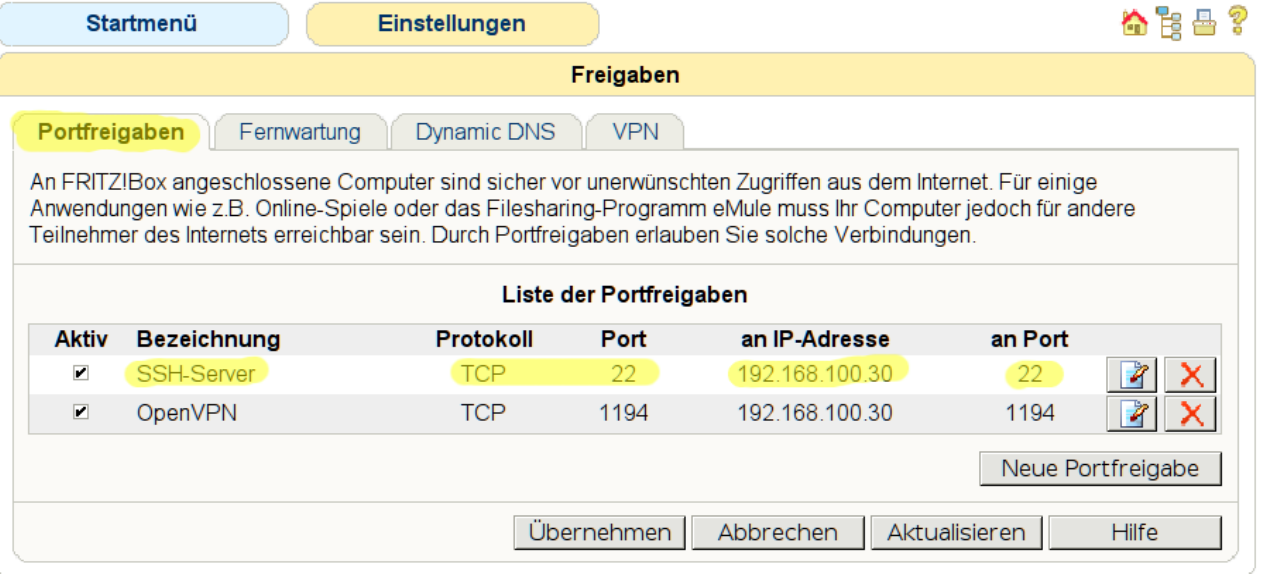

This is an example of an NAPT-setup on a German router (AVM Fritz!box). The port for openssh is **22**. Save the configuration and ssh-connections to your system should be possible.

## Another example from a ZyXEL router:

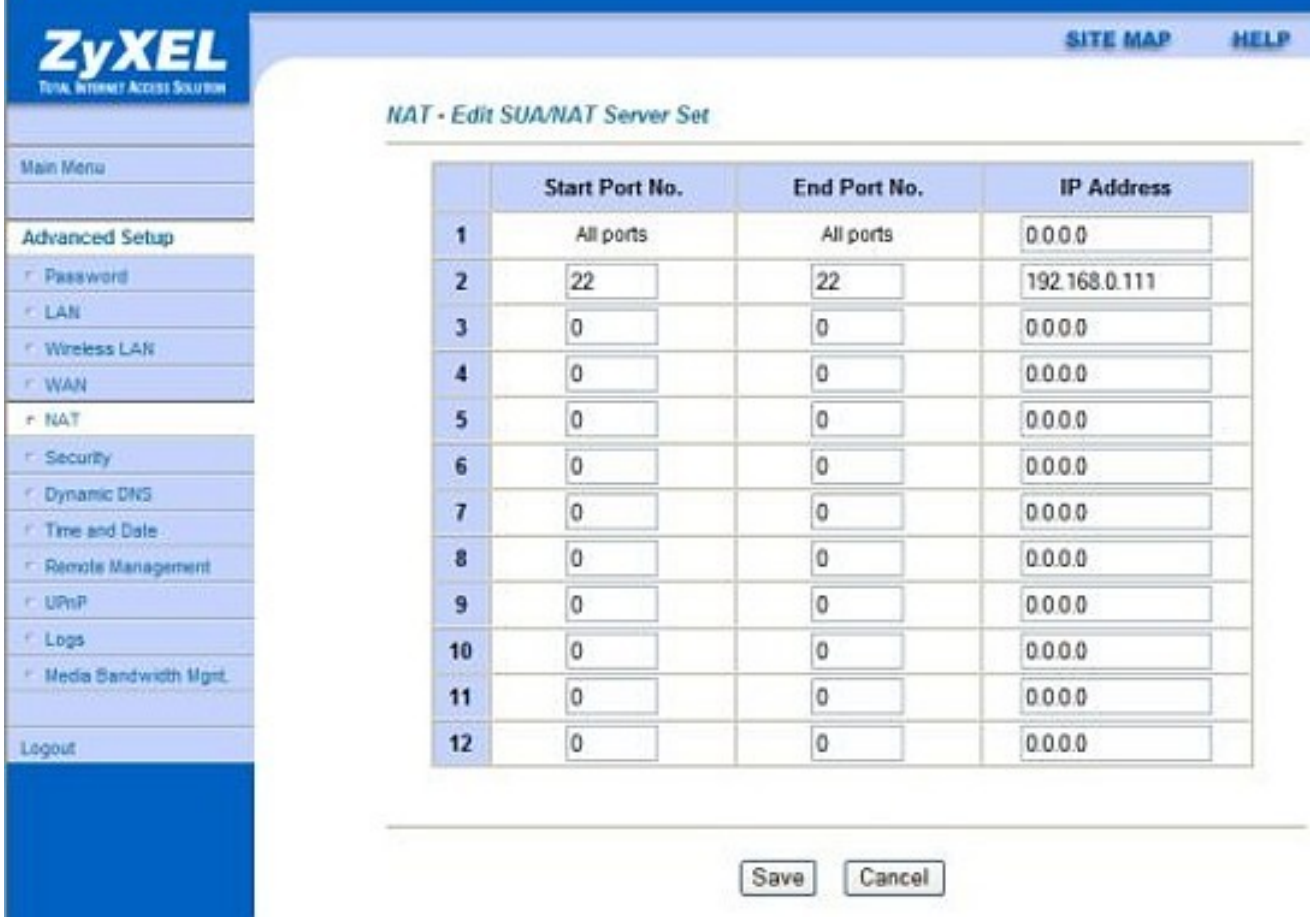

## Adding a fixed hostname

If you don't have a fixed IP-address due to a nameserver etc. then you can add a dynamic DNS. This can be done with a service like [www.dyndns.com.](http://www.dyndns.com/) You may have a router which supports the service of DynDNS out of the box, so it will be updating the IP automatically to DynDNS. If not, you have to install additional software (update client) on your system.

For a step-by-step tutorial on DynDNS (and additional software) visit this page: <http://www.dyndns.com/services/dns/dyndns/howto.html>